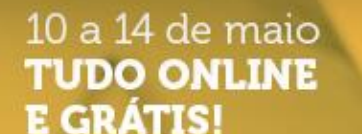

**SEMANAMEI2021** UMA NOVA<br>VISÃO PARA<br>O FUTURO DO<br>SEU NEGÓCIO

# **WhatsApp para vender mais**

#### Realização:

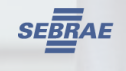

**B2WMARKETPLACE a.4** 

Patrocínio:

*3* GoDaddy

Apoio:

SECRETARIA ESPECIAL DE PRODUTIVIDADE, EMPREGO E MINISTÉRIO DA

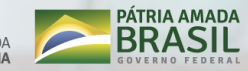

**ECONOMI** 

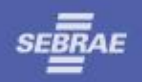

**Usando Whatsapp Business Instalação do app – passo a passo Ferramentas direcionadas para as vendas Melhores práticas Dicas de ouro**

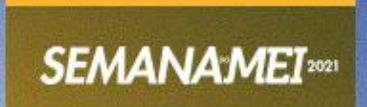

# **Usando Whatsapp Business**

**O WhatsApp é uma maneira rápida, simples e confiável de trocar mensagens.**

**Já são mais de 2 bilhões de contas do WhatsApp no mundo, sendo 120 milhões de usuários no Brasil.**

**Está presente em 99% dos celulares.**

**Whatsapp Business: 5 milhões de usuários;**

**72% das empresas do Brasil já usam!**

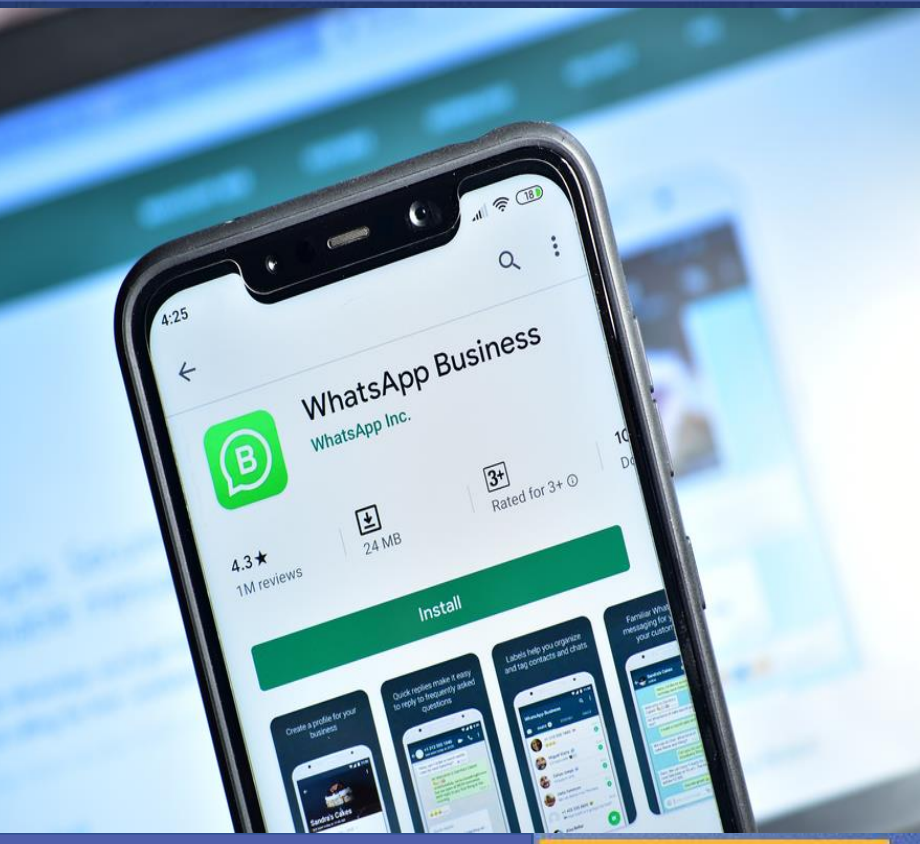

#ficaadica: Whatsapp Business é gratuito. Sebrae-SP tem um material de apoio e o Whatsapp tem um FAQ: https://faq.whatsapp.com/general/whatsapp-businessapi/whatsapp-business-products/

# **Instalação do app – passo a passo**

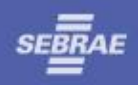

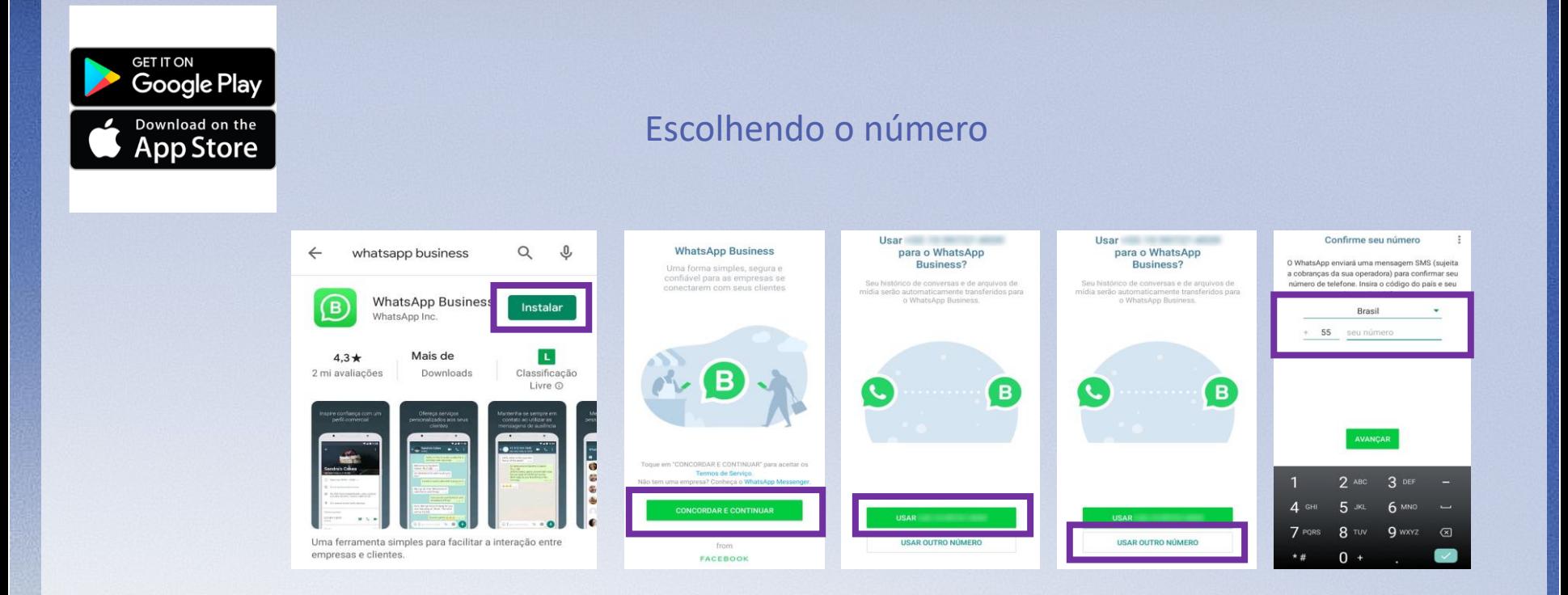

#ficaadica:03 opções de instalação – o próprio número, um novo número de celular no mesmo aparelho ou o telefone fixo

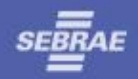

### **Perfil Comercial**

**Mensagens automáticas: Ausência**

**Mensagens automáticas: Saudação**

**Mensagens automáticas: Resposta Rápidas**

**Etiquetas Link Curto Catálogo Estatísticas Sincronizar com o Instagram e o Facebook Status**

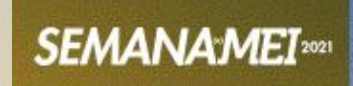

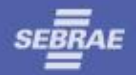

# *Como acessar para configurar*

- Parte superior direita da tela inicial do WhatsApp Business
- O acesso é dado clicando nos três pontinhos ou no IOS clicar em Ajustes na parte inferior esquerda.

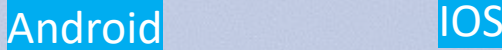

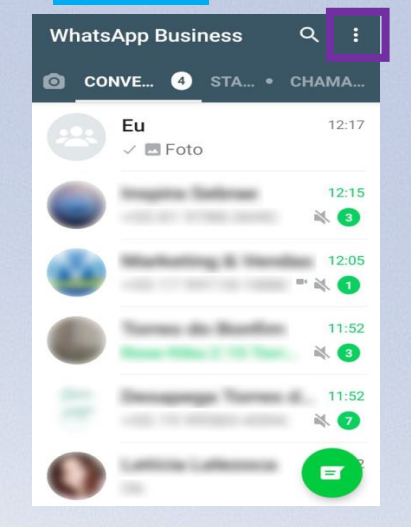

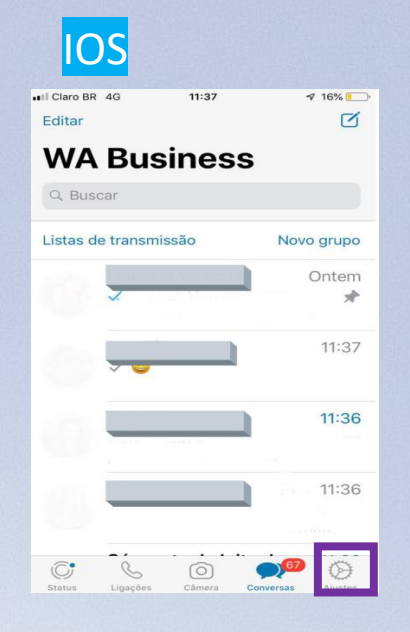

#ficaadica:Quanto mais completas as informações, maiores as chances de ser encontrado

# **Ferramentas do Whatsapp Business – Perfil Comercial**

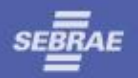

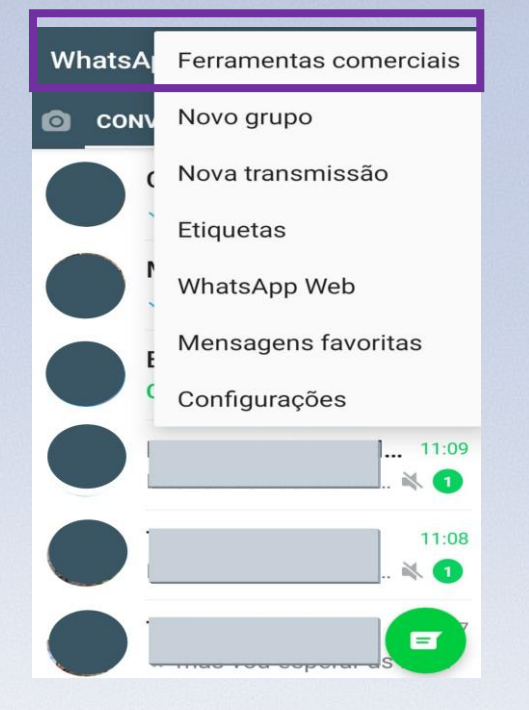

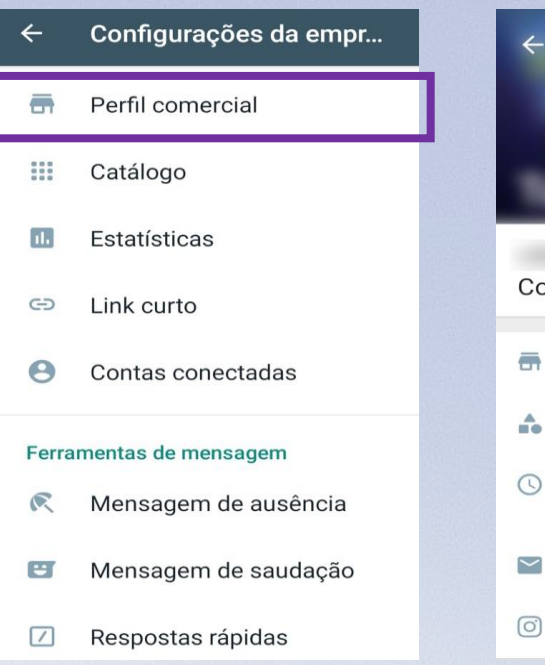

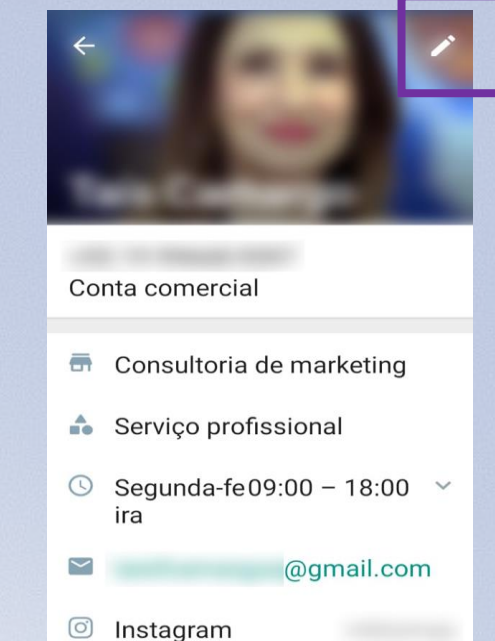

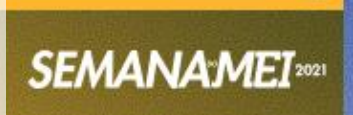

# **Ferramentas do Whatsapp Business – Mensagens automáticas**

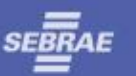

 $916%$ 

Ontem

11:37

 $11:36$ 

11:36

 $\sim$ 

- Parte superior direita da tela inicial do WhatsApp Business
- O acesso é dado clicando nos três pontinhos ou no IOS clicar em Ajustes na parte inferior esquerda.
- As mensagens automáticas contribui para que sua empresa gerencie as expectativas dos clientes, possibilitando contato 24h por dia.

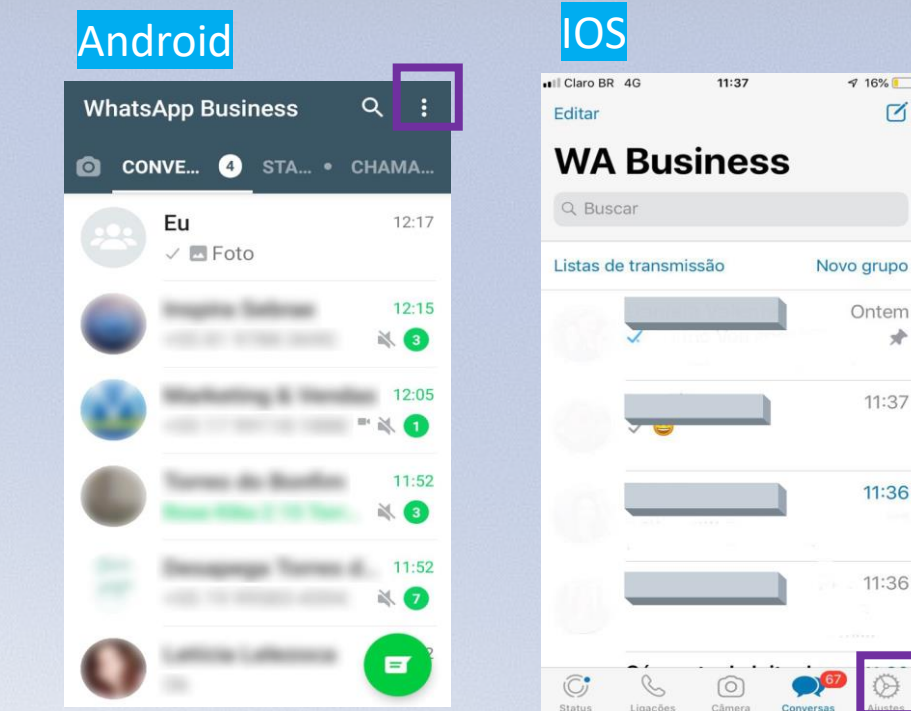

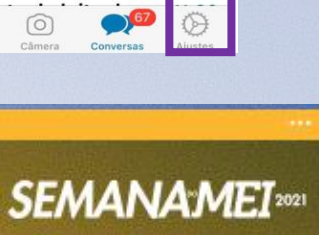

# **Ferramentas do Whatsapp Business – Mensagens automáticas**

**SEMAI** 

- MENSAGEM DE AUSÊNCIA: permitem que os usuários saibam quando você está ocupado e quando terão uma resposta. Também é possível selecionar quem receba essas mensagens.
- MENSAGEM DE SAUDAÇÃO: pode ser enviada automaticamente para os clientes quando eles enviarem uma mensagem pela 1º vez ou após 14 dias sem atividade.

• As RESPOSTAS RÁPIDAS permitem que você salve e reutilize as mensagens que envia com frequência, para responder facilmente e, sem demora, às perguntas mais comuns.

## **Ferramentas do Whatsapp Business – Etiquetas**

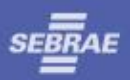

**SEMANAMEI**2021

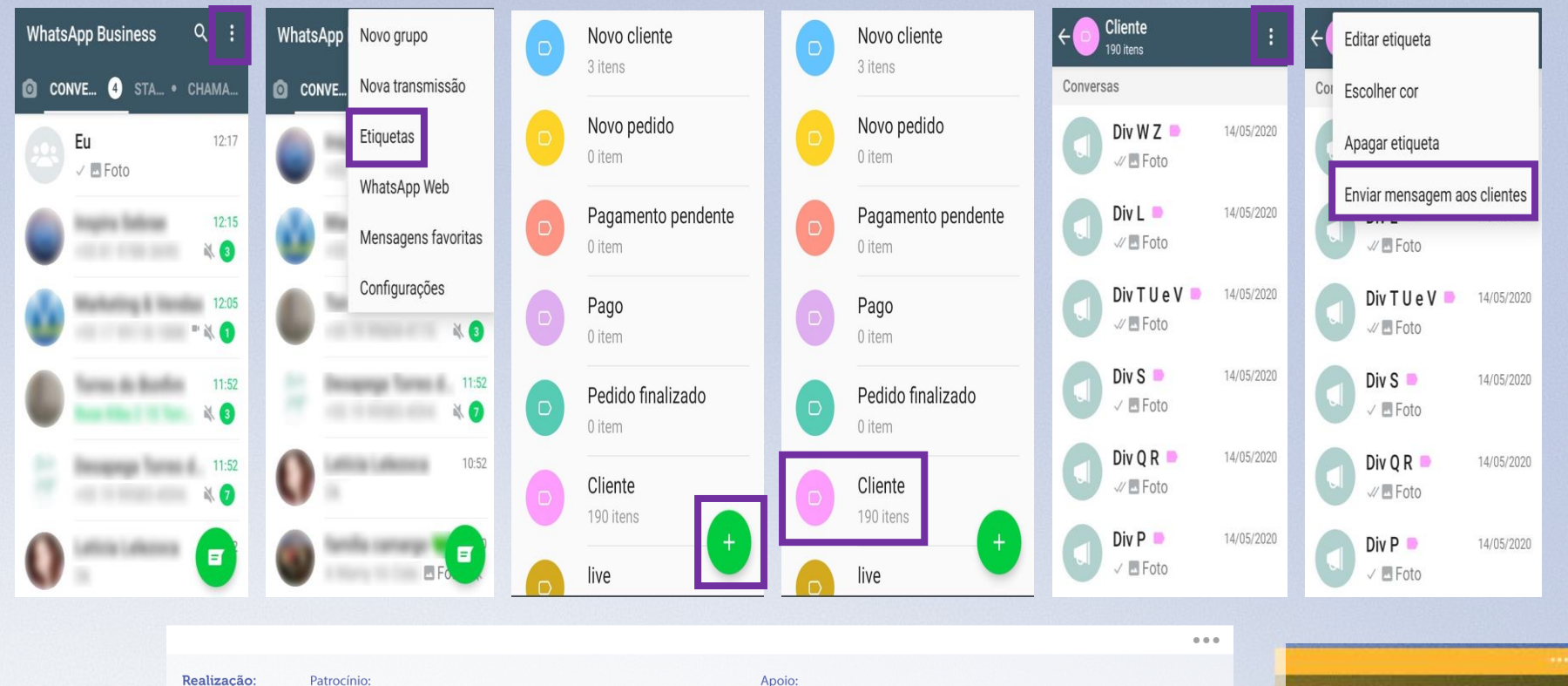

Realização:

Patrocínio:

**SEBRAE** 

**B2WMARKETPLACE & 6** *(1)* GoDaddy

SECRETARIA ESPECIAL DE PRODUTIVIDADE, EMPREGO E **COMPETITIVIDADE** 

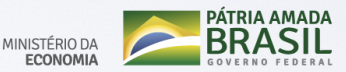

# **Ferramentas do Whatsapp Business – Etiquetas**

As Etiquetas organizam suas informações de acordo com a necessidade de cada empresa, criando etiquetas com nomes e cores diferentes personalizando cada contato.

Use-o de forma estratégica!

Por exemplo: Você pode enviar uma mensagem com uma liquidação para os clientes existentes que não compram um produto há alguns meses. São criadas listas de transmissão para cada etiquetas, possibilitando o envio de informações de forma segmentada (essa função não está disponível para os telefones IOS).

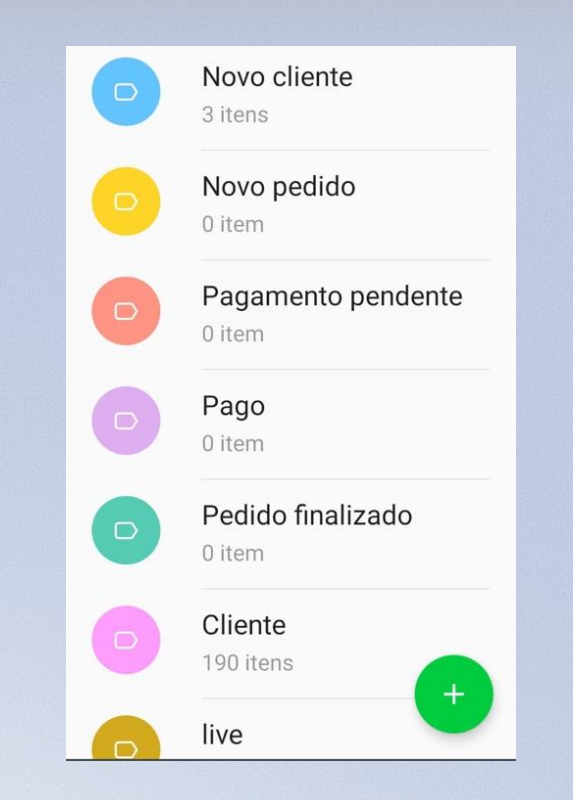

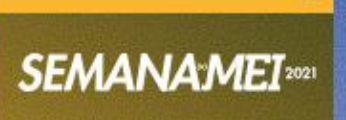

# **Ferramentas do Whatsapp Business – Link Curto**

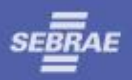

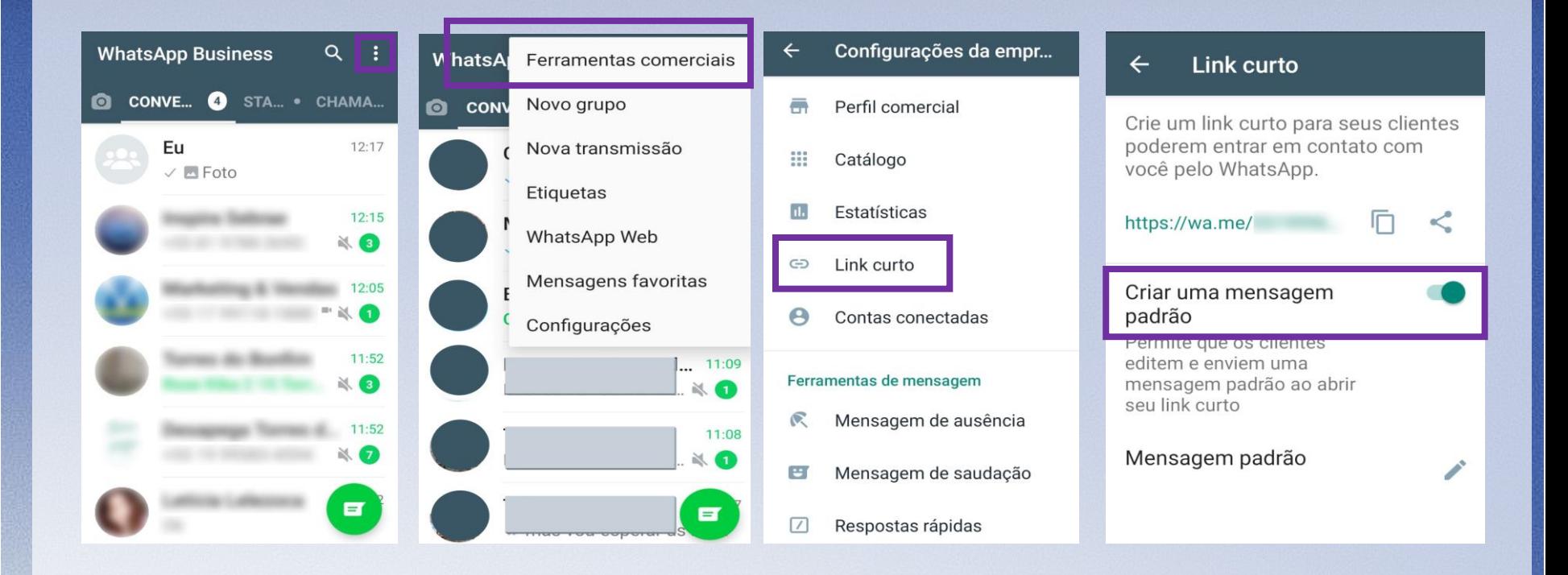

#ficaadica: Crie um link curto para compartilhar seu WhatsApp e permitir que potenciais e atuais cliente entrem em contato com você.

# **Ferramentas do Whatsapp Business – Catálogo**

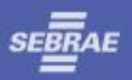

**SEMANAMEI**2021

### Inserindo itens

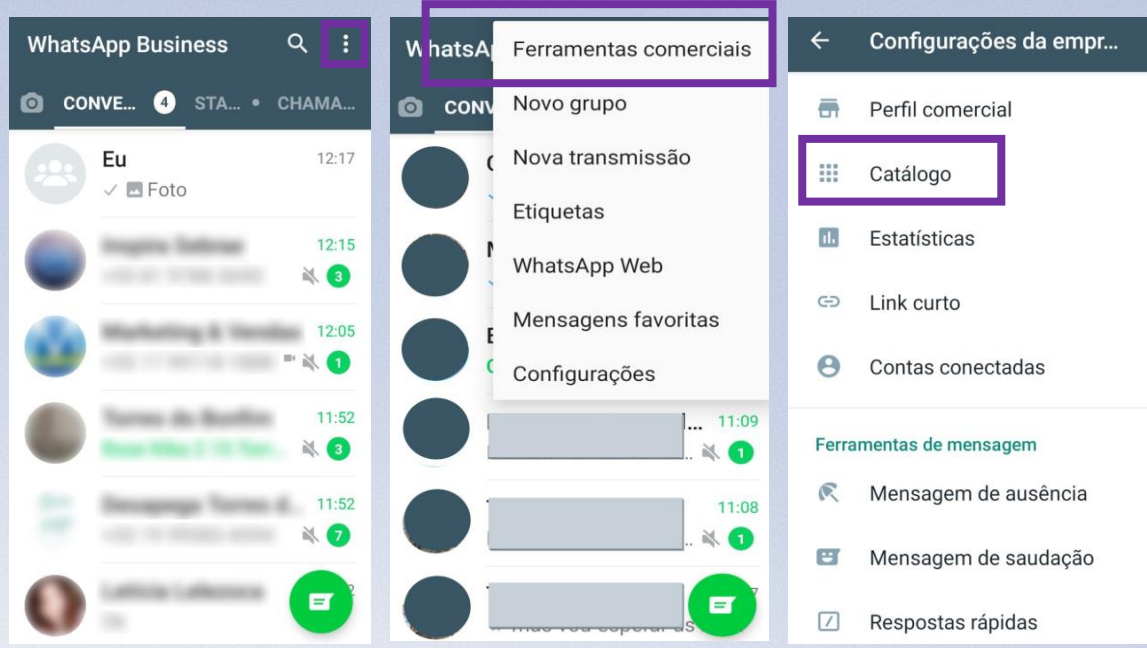

#ficaadica: O Catálogo permite que a empresa crie um catálogo de produtos e serviços, facilitando a divulgação durante conversar com compradores interessados.

#### **Ferramentas do Whatsapp Business – Catálogo**  $......$

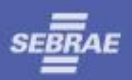

### Adicionando informações ao Catálogo

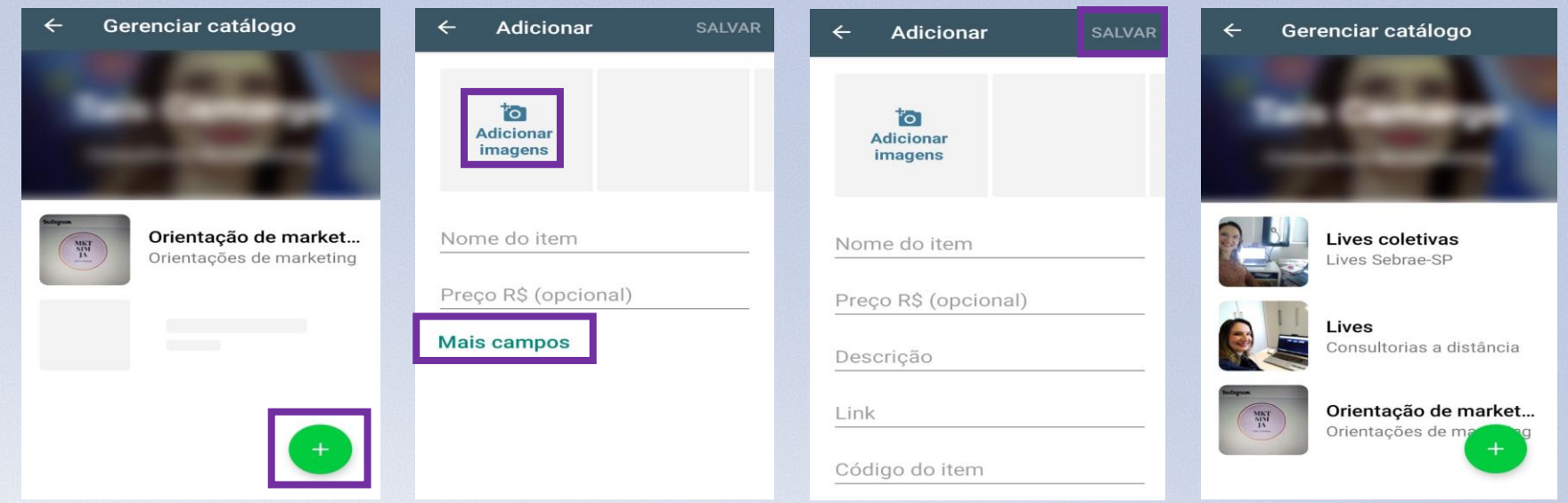

#ficaadica: O Catálogo é considerado fundo de funil de vendas, ou seja, o cliente já está pronto para a tomada de decisão, por esse motivo, quanto mais completo forem as informações, mais chances de venda.

# **Ferramentas do Whatsapp Business – Catálogo**

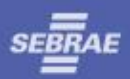

### Enviando para contatos

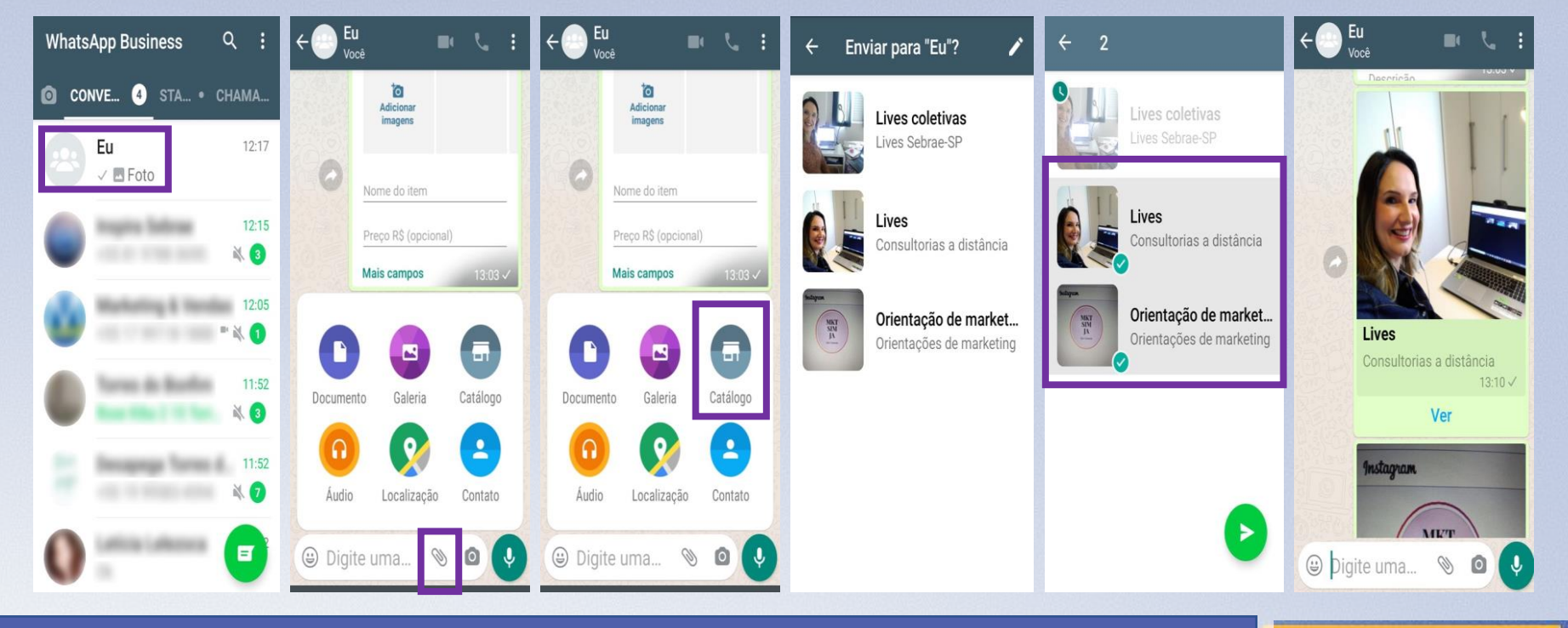

#ficaadica: O Catálogo pode ser acessado diretamente pelo cliente, entrando no perfil da empresa, ou a empresa pode encaminhá-lo.

# **Ferramentas do Whatsapp Business – Estatísticas**

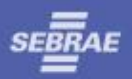

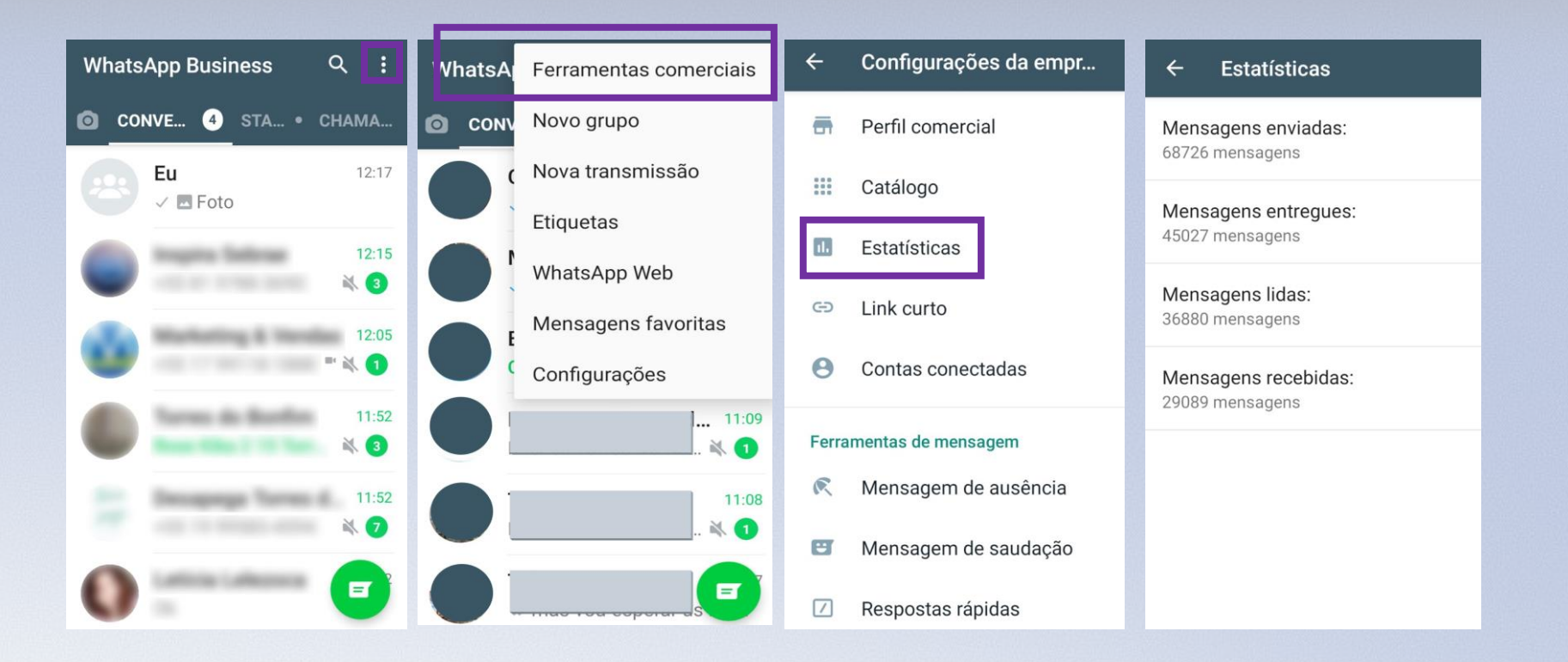

#ficaadica: A Estatística permite um maior controle sobre as ações.

# **Ferramentas do Whatsapp Business – Sincronização**

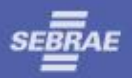

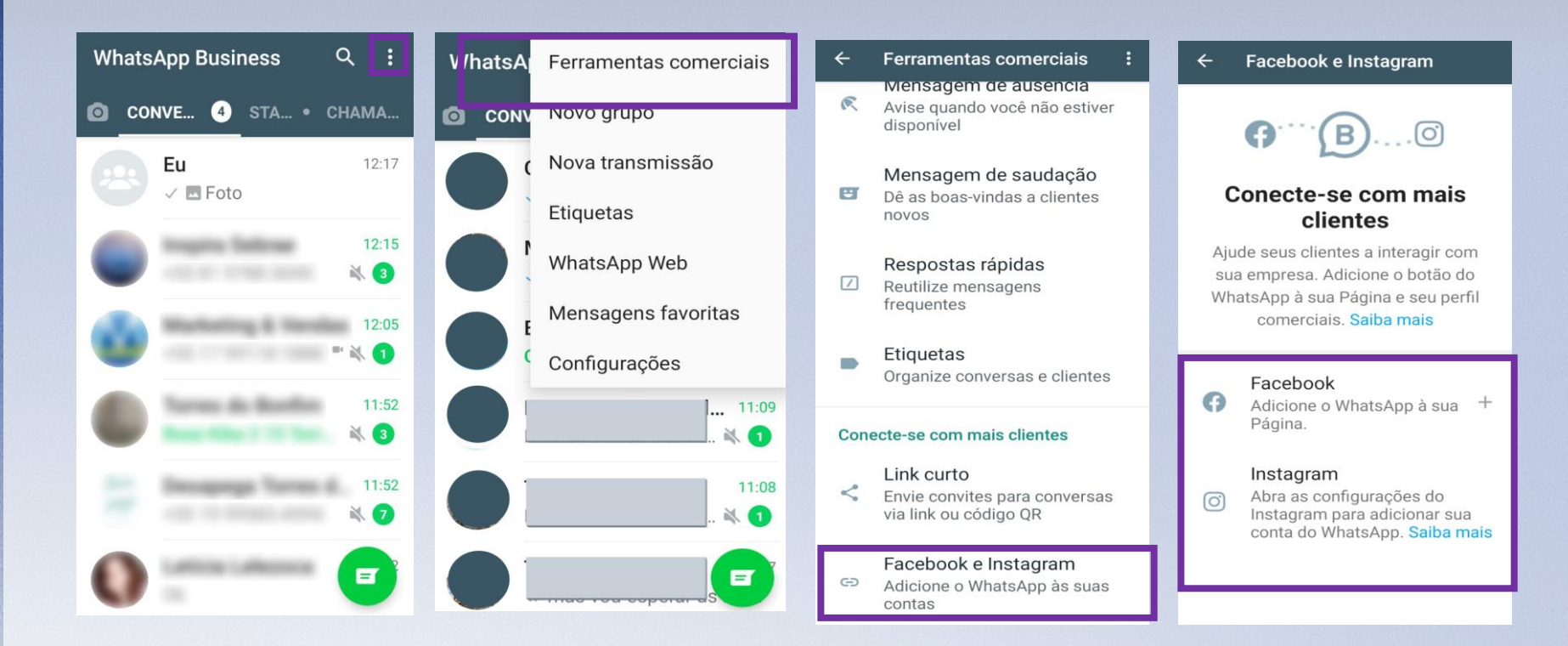

#ficaadica: Insira em todas as suas redes sociais e crie um canal aberto de comunicação com seus clientes.

### **Ferramentas do Whatsapp Business – Status**

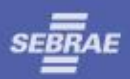

Suas postagens no Status é visualizado até mesmo por quem não te manda mensagem, basta ter o número salvo.

O recurso Status já conta com meio bilhão de usuários ativos diariamente.

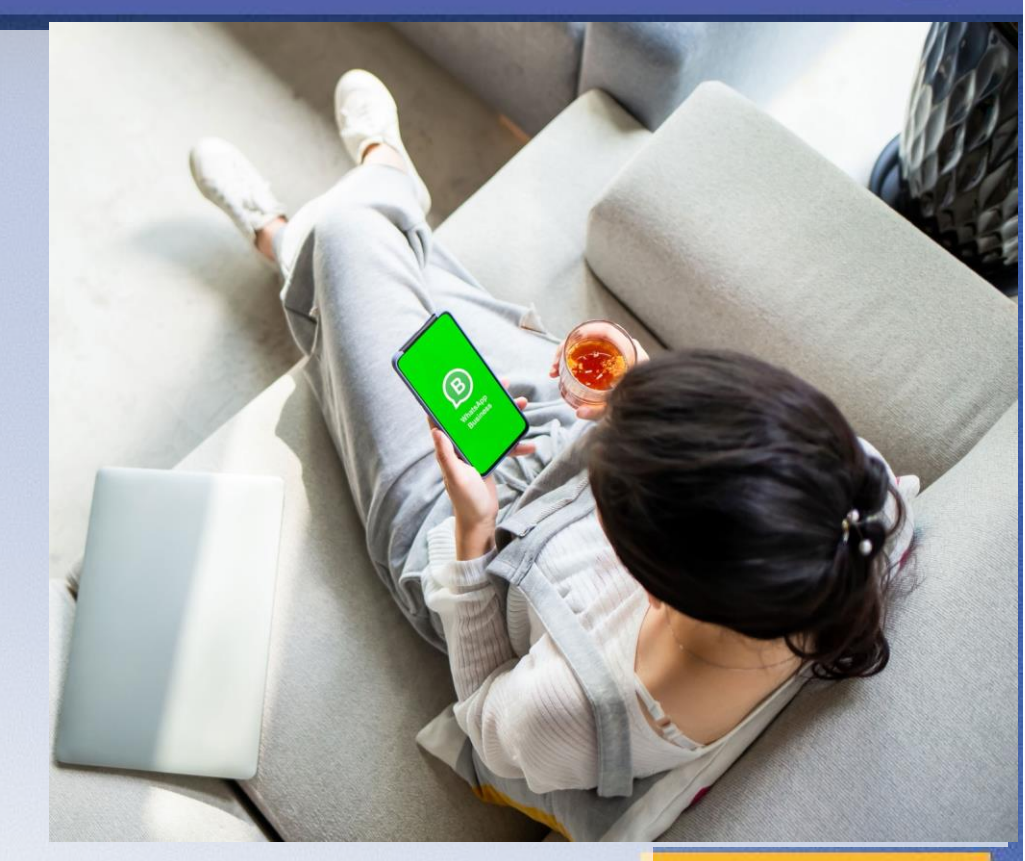

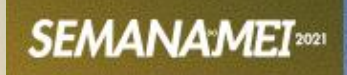

# **Ferramentas do Whatsapp Business – Melhores Práticas**

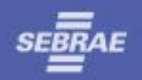

# **Seja comunicativo**

**Monitore tendências**

**Defina expectativas**

**Saiba como responder a perguntas delicadas**

**Escreva como você fala**

**Anúncio com um clique para WhatsApp**

**Dedique-se à plataforma**

**Use as dicas de ouro**

**Cuidado com o spam**

**Coloque em prática**

# **Ferramentas do Whatsapp Business – Dicas de Ouro**

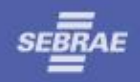

# **1Planeje uma estratégia**

**2Coloque a personalidade da sua marca**

**3Divulgue seu WhatsApp Business no Facebook e Instagram**

**4Linguaguem humanizada**

**5Invista no pós-vendas**

**6Utilize WhatsApp Business em várias plataformas**

**7Whatsapp Business no telefone fixo ou celular**

**8Coloque em prática**

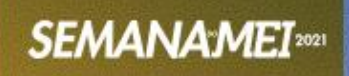

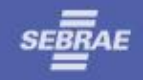

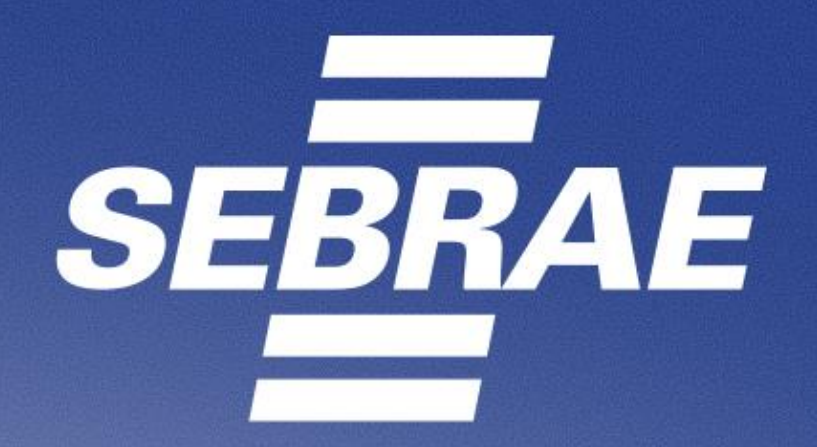

# A força do empreendedor brasileiro.